2024/05/10 14:00 How to .....

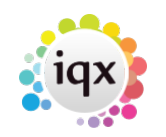

## **How to .....**

- [Find a Person/candidate](https://iqxusers.co.uk/iqxhelp/doku.php?id=ug1-01)
- [Add a candidate](https://iqxusers.co.uk/iqxhelp/doku.php?id=ug1-02)
- [Enter Persons's work Requirements](https://iqxusers.co.uk/iqxhelp/doku.php?id=ug1-03)
- [Add an existing CV to their record](https://iqxusers.co.uk/iqxhelp/doku.php?id=ug1-04)
- [Create a new CV](https://iqxusers.co.uk/iqxhelp/doku.php?id=ug1-05)
- [Complete a Questionnaire](https://iqxusers.co.uk/iqxhelp/doku.php?id=ug1-06)
- [Notes](https://iqxusers.co.uk/iqxhelp/doku.php?id=ug1-07)
- [References](https://iqxusers.co.uk/iqxhelp/doku.php?id=ug1-22)
- [Entering holiday and unavailability against a candidate](https://iqxusers.co.uk/iqxhelp/doku.php?id=ug1-08)
- [Diary](https://iqxusers.co.uk/iqxhelp/doku.php?id=ug1-09)
- [Creating Contact events](https://iqxusers.co.uk/iqxhelp/doku.php?id=ug1-10)
- [Entering a registration/interview contact event](https://iqxusers.co.uk/iqxhelp/doku.php?id=ug1-11)
- [History](https://iqxusers.co.uk/iqxhelp/doku.php?id=ug1-12)
- [Entering new candidate's payroll details](https://iqxusers.co.uk/iqxhelp/doku.php?id=ug1-13)
- [Checking accrued holiday pay](https://iqxusers.co.uk/iqxhelp/doku.php?id=ug1-14)
- [Entering a P45 date](https://iqxusers.co.uk/iqxhelp/doku.php?id=ug1-15)
- [Progress](https://iqxusers.co.uk/iqxhelp/doku.php?id=ug1-16)
- [Placements](https://iqxusers.co.uk/iqxhelp/doku.php?id=ug1-17)
- [Timesheets](https://iqxusers.co.uk/iqxhelp/doku.php?id=ug1-18)
- [Temp desks](https://iqxusers.co.uk/iqxhelp/doku.php?id=ug1-19)
- [Photo](https://iqxusers.co.uk/iqxhelp/doku.php?id=ug1-20)
- [Documents](https://iqxusers.co.uk/iqxhelp/doku.php?id=ug1-21)

Back to [Online User Guides](https://iqxusers.co.uk/iqxhelp/doku.php?id=1_online_user_guide)

From: <https://iqxusers.co.uk/iqxhelp/> - **iqx**

Permanent link: **<https://iqxusers.co.uk/iqxhelp/doku.php?id=ug1-00&rev=1395223226>**

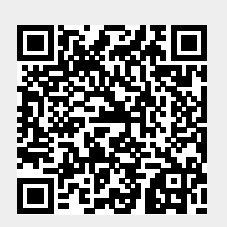

Last update: **2017/11/16 21:58**